https://www.100test.com/kao\_ti2020/562/2021\_2022\_BackdoorW\_ c100\_562201.htm Backdoor.Win32.IRCBot.aba  $MD5$ 8F6CB8D895E60387FE3E41377D0F0D3F 270 848 windows 98

## mozila exe

 $\rm{IRC}$  1

%System32% \mozila.exe 2

HKEY\_LOCAL\_MACHINE\SOFTWARE\Microsoft\Windows\C  $urrentVersion\$  $Run$   $"Mozila" = "C$ \Windows\System32\mozila.exe" 3 TCP www.tgiweb.com 80 radi.exe 4

HKEY\_LOCAL\_MACHINE\SYSTEM\ControlSet001\Services\Sha redAccess\Parameters\FirewallPolicy\StandardProfile\AuthorizedA pplications\List\C:\WINDOWS\system32\mozila.exe "C:\WINDOWS\system32\mozila.exe: \*: Enabled :mozila" 5、连接到IRC服务器,等待受控,命令说明如下: IRC /join gt. [  $\qquad \qquad$  /join gt. [  $\qquad \qquad$  ] /nick gt. /quit [ 接的理由] …… 对目标主机的操作: 下载文件 发起拒绝服务

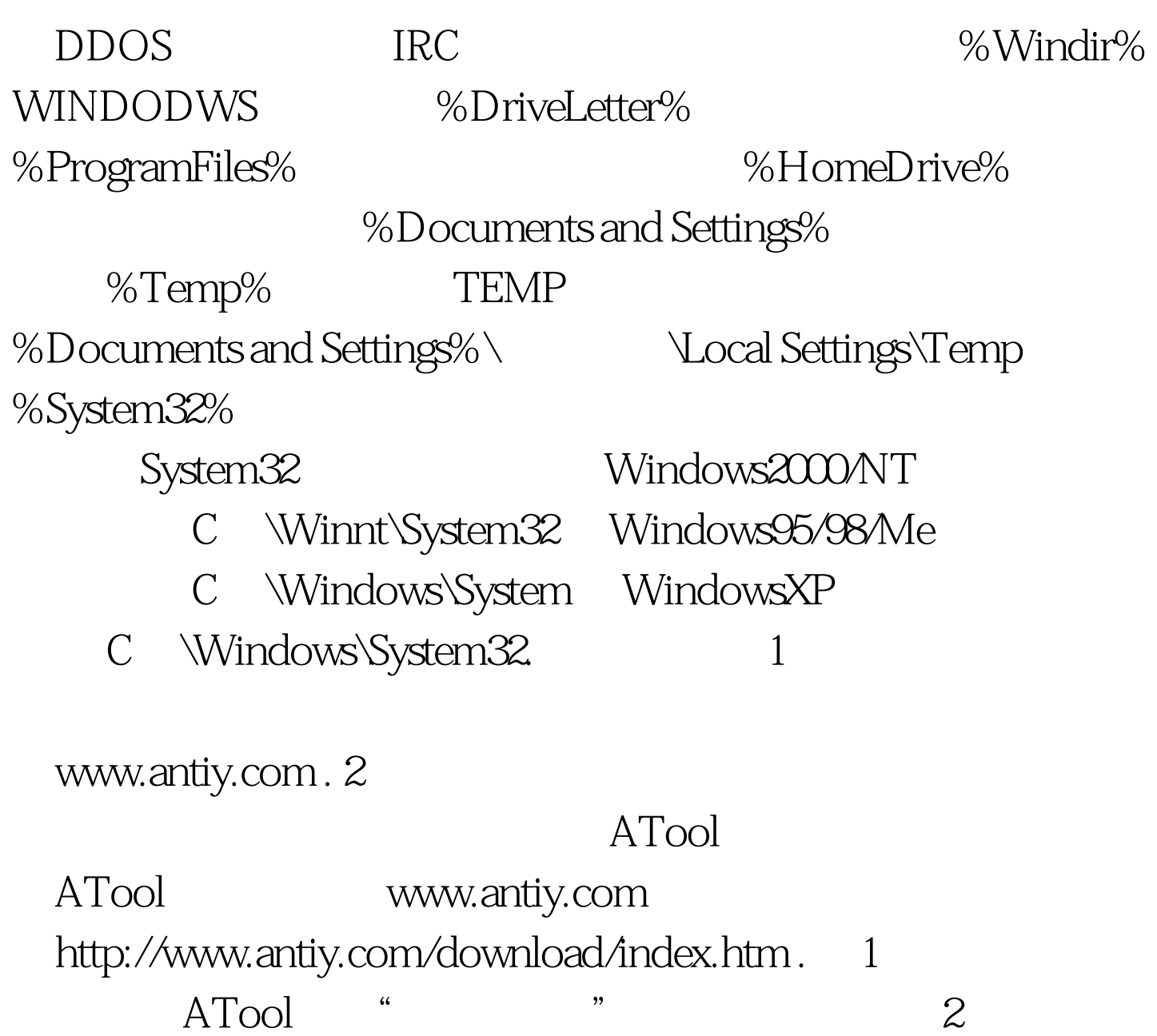

%System32%\mozila.exe 3

HKEY\_LOCAL\_MACHINE\SOFTWARE\Microsoft\Windows\C urrentVersion\Run "Mozila " = " C

:\Windows\System32\mozila.exe " HKEY\_LOCAL\_MACHINE\SYSTEM\ControlSet001\Services\Sha redAccess\Parameters\FirewallPolicy\StandardProfile\AuthorizedA pplications\List\C:\WINDOWS\system32\mozila.exe

"C: \WINDOWS\system32\mozila.exe: \*: Enabled

mozila" 100Test www.100test.com